# DRUG & ALCOHOL CLEARINGHOUSE

Q&A Session for Medical Review Officers and Substance Abuse Professionals

December 2020

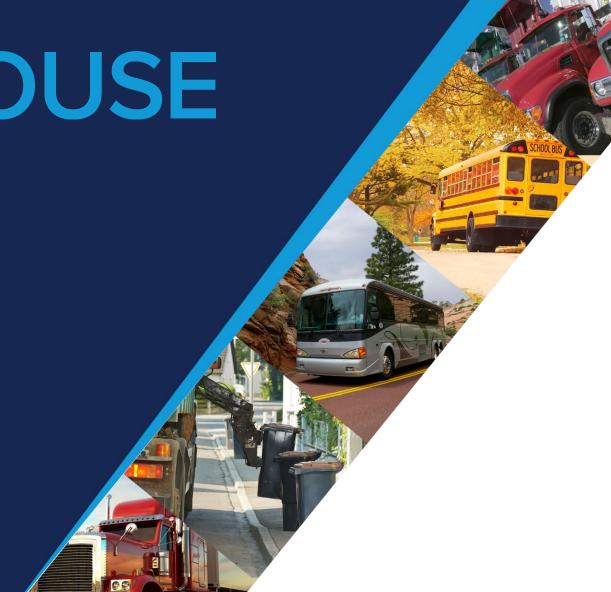

# Agenda

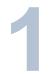

#### **OVERVIEW OF THE CLEARINGHOUSE**

About the Congressional mandate and what it means

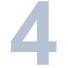

#### **REPORTING RETURN-TO-DUTY INFORMATION**

Return-to-duty (RTD) information reported to the Clearinghouse

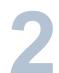

#### REGISTRATION

Creating a Clearinghouse account

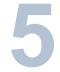

#### **COMMON ISSUES**

Common issues users are experiencing

**REPORTING VIOLATIONS** Violations reported to the Clearinghouse

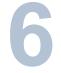

#### **NEXT STEPS & MORE INFORMATION**

How you can register, learn more, and get technical support

# Overview of the Clearinghouse

### **The Clearinghouse Final Rule**

- Mandated by Congress (MAP-21, Section 32402)
- Published December 5, 2016
- Established requirements for the Clearinghouse
- Implemented on January 6, 2020

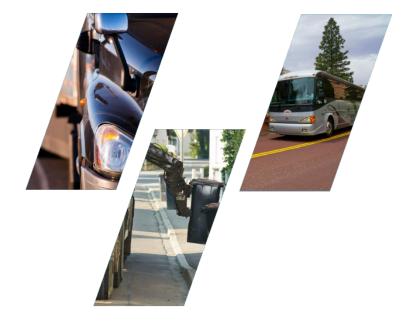

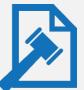

**Read the Clearinghouse final rule at:** 

www.fmcsa.dot.gov/regulations/commercial-drivers-license-drug-and-alcohol-clearinghouse

#### The FMCSA Commercial Driver's License Drug and Alcohol Clearinghouse

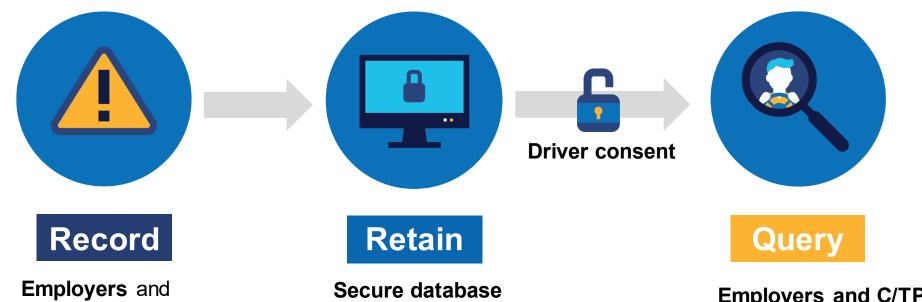

Employers and medical review officers report violation information to the Clearinghouse (positive tests, refusals to test, actual knowledge) Secure database retains the violation and CDL/CLP number

Includes driver's status in return-to-duty (RTD) process **Employers and C/TPAs** query the Clearinghouse for violation information, with driver consent

FMCSA uses data for enforcement purposes

**State enforcement agencies** will receive-driver eligibility status (i.e., Prohibited/Not Prohibited) **Drivers** can access only their own information

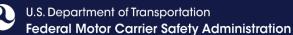

### Increasing safety on our Nation's roadways

Real-time access to reported violation information for select registered users Easier for employers to meet pre-employment investigation and reporting obligations

More difficult for drivers to conceal drug and alcohol violations from employers More insight into employer compliance with drug and alcohol testing rules

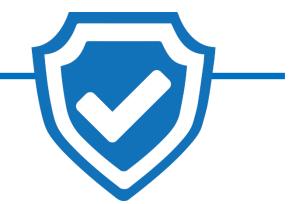

Safer Roadways

#### **MRO and SAP Requirements**

#### Register

Self-certify you meet all MRO

qualifications per §40.121

**MRO** 

SAP

#### Report

• Positive, adulterated, substituted drug tests or test refusals

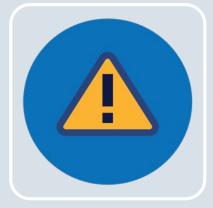

#### Register

- Self-certify you meet all SAP qualifications per §40.281
- Driver must designate you in the Clearinghouse

#### Report

• Enter RTD information: date of initial SAP assessment, and date driver determined eligible for RTD testing

# Registration

### **Registering for the Clearinghouse**

 Must have a login.gov account to register for the Clearinghouse

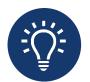

When selecting a method for second factor authentication do not select "backup codes"

 After you have logged in to your login.gov account, select your user role

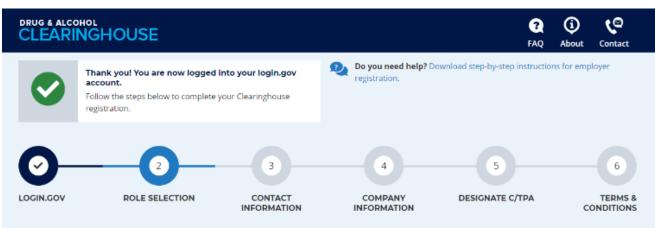

#### 2. Select Your Role

Use the menu below to select the type of user account you will need in the Clearinghouse

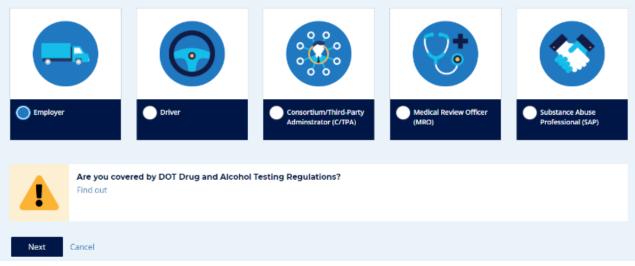

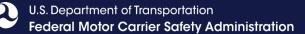

#### **Registering for the Clearinghouse – MROs and SAPs**

 MROs: Enter your MRO license information and self-certify you meet all MRO qualifications, per § <u>40.121</u>

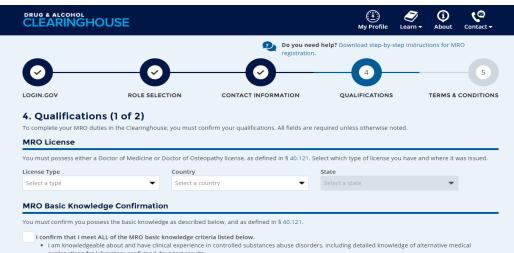

- Fram informage boot and more climate explanations of a boot intervention of a boot intervention of a
- Find knowledgeable about issues relating to adulterated and substituted specimens as well as the possible medical causes of specimens having an invalid result.
  Fam knowledgeable about this part, the DOT MRO Guidelines, and the DOT agency regulations applicable to the employers for whom you evaluate drug test
- Tam knowledgeable about this part, the DOT MRO Guidelines, and the DOT agency regulations applicable to the employers for whom you evaluate drug test
  results, and you must keep current on any changes to these materials.
- I am knowledgeable about part 49 CFR Part 40, the DOT MRO Guidelines, and the DOT agency regulations applicable to the employers for whom I evaluate drug test results, and I keep current on any changes to these materials. I also subscribe to the ODAPC list-serve.

DOT agency regulations, DOT MRO Guidelines, and other materials are available from ODAPC (Department of Transportation, 1200 New Jersey Avenue, SE, Washington, DC 20590, 202-366-3784), or on the ODAPC website.

Previous Next Cance

 SAPs: Enter your SAP credential information and self-certify you meet all SAP qualifications, per § <u>40.281</u>

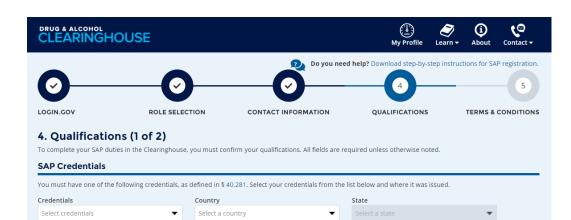

#### SAP Basic Knowledge Confirmation

You must confirm you possess the basic knowledge as described below, and as defined in § 40.281.

I confirm that I meet ALL of the SAP basic knowledge criteria listed below.

- I am knowledgeable about and have clinical experience in the diagnosis and treatment of alcohol and controlled substances-related disorders.
- I am knowledgeable about 49 CFR Part 40, the DOT agency regulations applicable to the employers for whom I evaluate employees, and the DOT SAP Guidelines. I keep current on any changes to these materials. I also subscribe to the ODAPC list-serve.

DOT agency regulations, DOT SAP Guidelines, and other materials are available from ODAPC (Department of Transportation, 1200 New Jersey Avenue, SE., Washington DC, 20590, 202-366-3784, or on the ODAPC website.

is Next Cance

### CLEARINGHOUSE

### **Inviting Other Users**

- Invite Assistant(s)
  - Ensure continuous access
  - Employers: not required for Portal users
- Additional Administrators register on the Clearinghouse website

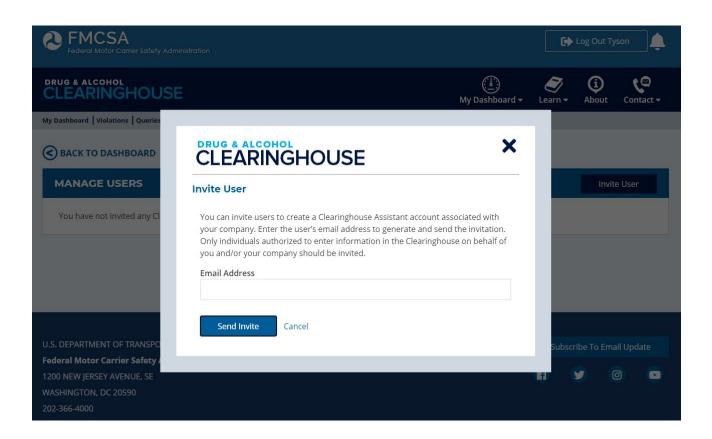

# **Reporting Violations in the Clearinghouse**

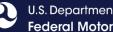

### **Reporting Violations – Employers and C/TPAs**

#### What violations are the employer or designated C/TPA required to report?

**INFORMATION TO BE REPORTED TO CLEARINGHOUSE** 

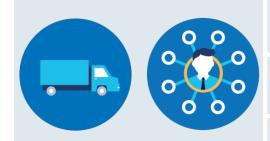

**Prospective/Current Employer of CDL Driver** 

Or

Service agent acting on behalf of Current **Employer of CDL Driver**  An alcohol confirmation test with a concentration of 0.04% or higher

Refusal to test (alcohol) as specified in 49 CFR 40.261

Refusal to test (drug) not requiring a determination by the MRO as specified in 49 CFR 40.191

Actual knowledge, as defined in <u>49 CFR 382.107</u>, that a driver has used alcohol on duty, used alcohol within four hours of coming on duty, used alcohol prior to post-accident testing, or has used a controlled substance

Negative RTD test results (drug and alcohol testing, as applicable)

Completion of follow-up testing

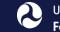

### **Reporting Violations – MROs and SAPs**

#### What information is the MRO or SAP required to report?

|     | INFORMATION TO BE REPORTED TO CLEARINGHOUSE                                                      | DEADLINE FOR REPORTING INFORMATION                                                                     |
|-----|--------------------------------------------------------------------------------------------------|----------------------------------------------------------------------------------------------------|
| MRO | Verified positive, adulterated, or substituted drug test result                                  | Within <b>two</b> business days of making a determination or                                           |
| •   | Refusal to test (drug) requiring a determination by the MRO as specified in <u>49 CFR 40.191</u> | verification of a DOT-approved drug test                                                               |
|     | Changes a verified drug test per 49 CFR Part 40                                                  | Within <b>one</b> business day of making any change in the reported results                            |
| SAP | Identification of driver and date the initial assessment was initiated                           | By the close of the business day following the date of initial assessment                              |
|     | Date of determination of eligibility for RTD testing                                             | By the close of the business day following the determination that the driver completed the RTD process |

### How to Report a Violation – MROs

#### Driver Information

- Driver's name, date of birth, and CDL number and state/country of issuance
  - **IMPORTANT:** Driver social security number (SSN) cannot be entered in the Clearinghouse
  - Spaces and hyphens should be removed from the CDL number before entering
- Information will be verified against FMCSA systems
  - MRO will have two attempts to enter the driver's information correctly
  - If the information cannot be validated, it will be flagged for review by FMCSA (data will still be accepted)

| DRUG & ALCOHOL<br>CLEARINGHOUSE                                                                                                    |                 |
|----------------------------------------------------------------------------------------------------|-----------------|
| My Dashboard Violations: Report Reports Manage                                                                                                    |                 |
| Employer Info       Driver Info       Violation Info         Driver Information       Enter the information of the driver who committed to noted. | Review & Submit |
| First Name                                                                                                    | Last Name       |
|                                                                                                    |                 |
| Date of Birth                                                                                                    |                 |

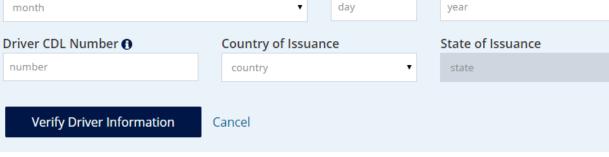

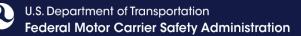

### How to Report a Violation – MROs: Positive drug test

#### Violation Information

- Reason for the test, date of test, date of verified result, Specimen ID number, and test result

| NGHOUSE                                                                                                    |                                |                  |
|----------------------------------------------------------------------------------------------------|--------------------------------|------------------|
| ations: Report   Reports   Manage                                                                                     | TESTED POSITIVE FOR (SELECT A  | LL THAT APPLY):  |
| Driver Info Violation Info Review & Submit                                                                            | Marijuana Metabolite (∆9-THCA) | 6-Acetylmorphine |
| nformation                                                                                                    | Cocaine Metabolite (BZE)       | Morphine         |
| ely. If you have multiple violations to enter for a single driver, you will be able to<br>n at the end of this entry. | PCP                            | Codeine          |
|                                                                                                    | Methamphetamine                | OXYC             |
| OF VIOLATION (SELECT ONE):                                                                                            | Amphetamine                    | OXYM             |
|                                                                                                    | MDMA                           | HYC              |
| est                                                                                                    | MDA                            | HYM              |
|                                                                                                    |                                |                  |
| *                                                                                                    | DILUTE                         |                  |
| Date of Verified Result                                                                                               |                                |                  |
|                                                                                                    |                                |                  |
|                                                                                                    | Previous Next Cancel           |                  |

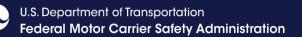

### **CDL Information**

#### What happens if the CDL information is not listed on the CCF?

- CDL number must be used instead of the SSN or EIN when FMCSA-covered drivers' positive drug or alcohol test results are reported to the Clearinghouse
- CCF must annotate the driver's CDL number and state of issuance in Step 1, Section C of the CCF for each FMCSA-regulated test
- Driver's CDL number and state of issuance must also be noted on the Alcohol Testing Form (ATF)
- If the employer or C/TPA does not provide the CDL and the state of issuance, the collector should ask the driver for this information at the collection site

| What does this mean for laboratories?                                                        | What does this mean for the MRO?                                                                                                    |
|----------------------------------------------------------------------------------------------|----------------------------------------------------------------------------------------------------|
| Laboratories should process the urine specimen without delay and send the results to the MRO | <ul> <li>The MRO should contact the driver, driver's employer, or designated employer representative to obtain the information</li> <li>After receiving the CDL information, the MRO will report the verified positive test result in the Clearinghouse</li> </ul> |

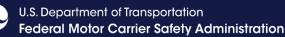

### **ODAPC List Serve**

- SAPs and MROs must subscribe to receive updates from the DOT Office of Drug and Alcohol Policy and Compliance (ODAPC)
  - August 2019 bulletin on collecting driver CDL information: <u>https://content.govdelivery.com/accounts/USDOT/bulletins/2574951</u>
  - August 2020 bulletin on revised CCF, to include CDL information: <u>https://www.samhsa.gov/workplace/drug-testing</u>
    - Download new CCF: <u>https://www.samhsa.gov/workplace/drug-testing</u>

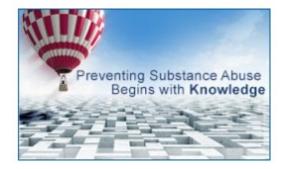

### Get ODAPC Updates by Email

Subscribe at: <u>https://www.transportation.gov/odapc/get-odapc-email-updates</u>

### How to Report a Violation – MROs: Refusal to take a drug test

- Select the reason for the test
  - Pre-employment
  - Random
  - Post-accident
  - Return-to-duty
  - Follow-up
  - Reasonable suspicion
- Indicate the type of test refusal
- Provide the date of test and Specimen ID number
- Enter additional information, if prompted
  - Date of verified result (adulterated/substituted specimen)
  - Remarks/additional information (adulated/substituted specimen, other)

#### Employer Info > Driver Info > Violation Info > Review & Submit

#### **Violation Information**

Enter each violation separately. If you have multiple violations to enter for a single driver, you will be able to add another related violation at the end of this entry.

#### ENTER THE TYPE OF VIOLATION (SELECT ONE):

Positive drug test

Refusal to take a drug test

What was the reason for the test?

#### TYPE OF TEST REFUSAL & (SELECT ONE):

| Fail to provi  | ide sufficient sp | pecimen           |                      |
|----------------|-------------------|-------------------|----------------------|
| Fail to unde   | ergo a medical e  | examination/evalu | uation as directed   |
| O Verified adu | ulterated specir  | men               |                      |
| Verified sub   | ostituted specin  | nen               |                      |
| Other          |                   |                   |                      |
|                |                   |                   |                      |
| ate of Test    |                   |                   | Specimen ID Number 🚯 |
|                |                   |                   |                      |
|                |                   |                   |                      |
| Previous       | Next              | Cancel            |                      |

### **Frequently Asked Questions**

- Will I report violations that occurred prior to January 6, 2020 to the Clearinghouse?
  - No, only violations that occur on January 6, 2020 or later.
- How long is the violation information retained in the Clearinghouse?
  - 5 years or until the follow-up testing plan is successfully completed, whichever is later.
- Can an MRO or employer report a drug and alcohol program violation if the driver is not registered for the Clearinghouse?
  - Yes. The Clearinghouse will associate the violation with a driver's CDL information. This will be recorded even if the driver has not registered for the Clearinghouse.

### **Frequently Asked Questions**

#### What information may be challenged by the driver?

- The accuracy of the information reported
- Report of employer's actual knowledge the driver received a traffic citation for driving a CMV while under the influence of drugs or alcohol if it did not result in a conviction
- Accuracy of test results and refusals may not be challenged
- How does a driver change or remove inaccurate data?
  - The driver may submit a petition via FMCSA's DataQs system
  - FMCSA will review petition and notify driver of decision to remove, retain, or correct information in the Clearinghouse and the reason for decision
  - If the driver believes a petition decision was made in error, he/she may submit a request for an Administrative Review
    - Request must include an explanation why he/she believes FMCSA made an error in their decision
    - Driver informed of decision
    - Decision will constitute as the final Agency action

Reporting RTD Information in the Clearinghouse

### What RTD information do SAPs need to report in the Clearinghouse?

- Driver information
  - Driver's name, date of birth, and commercial driver's license (CDL) number and state/country of issuance
- Date the driver's initial SAP assessment is completed
  - Must report in the Clearinghouse by the close of the business day following the initial assessment
- Date the SAP determines the driver is eligible for RTD testing
  - Must report by the close of the business day following a determination that the driver completed the RTD process

### **Recording RTD Data – SAPs**

#### Driver Information

- Locate the appropriate driver in your driver list
  - Note: The driver must first designate you as his or her SAP
- Click the button to enter the appropriate date

#### Date of initial assessment

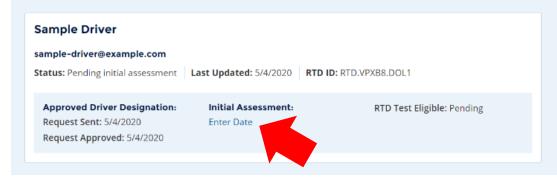

## Date of determination of eligibility for RTD testing

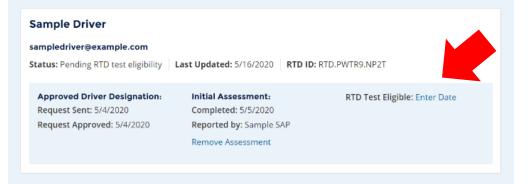

SAPs may not order the RTD test or report the RTD test to the Clearinghouse

### **Frequently Asked Questions**

#### The return-to-duty (RTD) process has not changed

- Driver must designate a DOT-qualified SAP after a positive or refusal
- Date the driver's initial SAP assessment is completed
  - Note: Employer must provide the driver with a list of potential SAPs
- Designated SAP will enter information about the driver's treatment into the Clearinghouse
- Driver will need to take a negative RTD test, test results are recorded in the Clearinghouse by the employer or designated C/TPA

#### • Will a driver's follow-up testing plan be available in the Clearinghouse?

- No, follow-up testing plans will not be included in a driver's Clearinghouse record.
- When a prospective employee has not completed a follow-up testing plan prescribed by the SAP, the subsequent new employer must obtain the follow-up testing plan from the previous employer, as required in § <u>382.413</u>, and report the date the follow-up testing plan was completed.

### **Common Issues**

### **Common Issues – login.gov**

- Change email address and authentication method
  - Log in to <u>https://secure.login.gov/</u>.
  - Scroll to add or edit "Two-Factor Authentication."
  - Click on "Add email". Then, click on "Delete" next to the email address you are replacing.

| LOGIN INFORMATION |             |
|-------------------|-------------|
| Email addresses   | + Add email |
| \$.               |             |

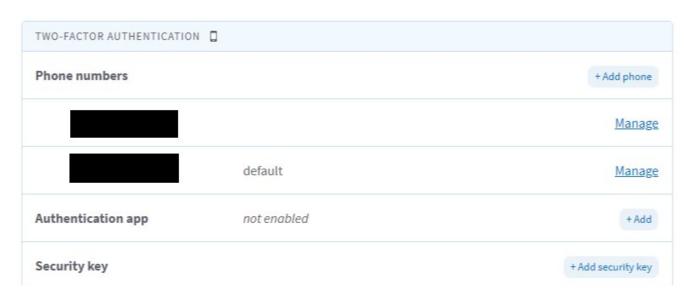

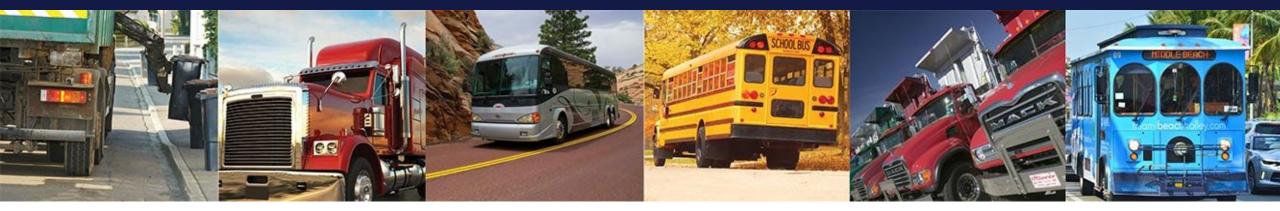

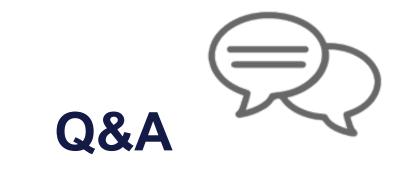

#### DRUG & ALCOHOL CLEARINGHOUSE

U.S. Department of Transportation Federal Motor Carrier Safety Administration

### **Next Steps**

# Register

For information to get started, visit <u>https://clearinghouse.fmcsa.dot.gov/Register</u>

#### For more information:

Visit the Clearinghouse Learning Center at <u>https://clearinghouse.fmcsa.dot.gov/Learn</u> for resources and answers to common questions

#### **Contact us:**

- Email <u>clearinghouse@dot.gov</u>
- > Call 844-955-0207

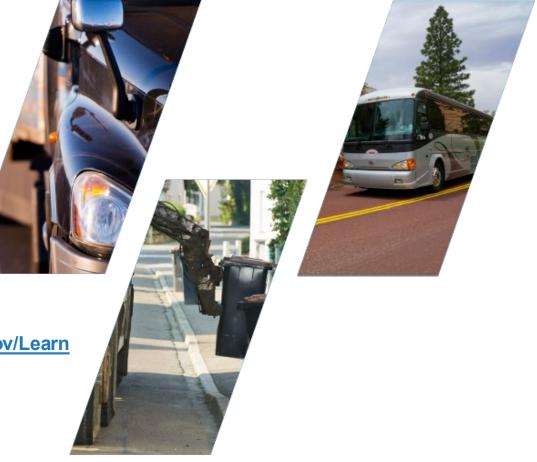